## 9.貸出を予約する

借りたい電子書籍がすでに貸し出されているときは、 予約をすることができます。 予約できる冊数は2点です。

電子書籍が貸出可能になったときに自動的に借りるか、 Eメールで通知してから借りるかをマイアカウントの予 約設定であらかじめ指定することができます。

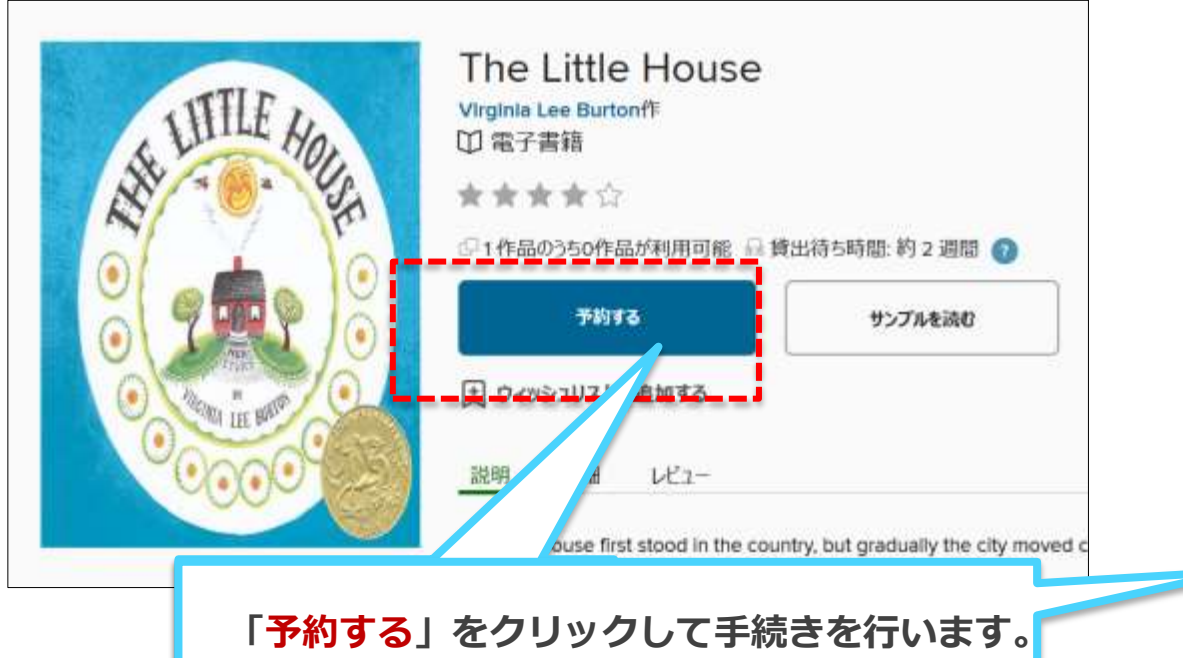

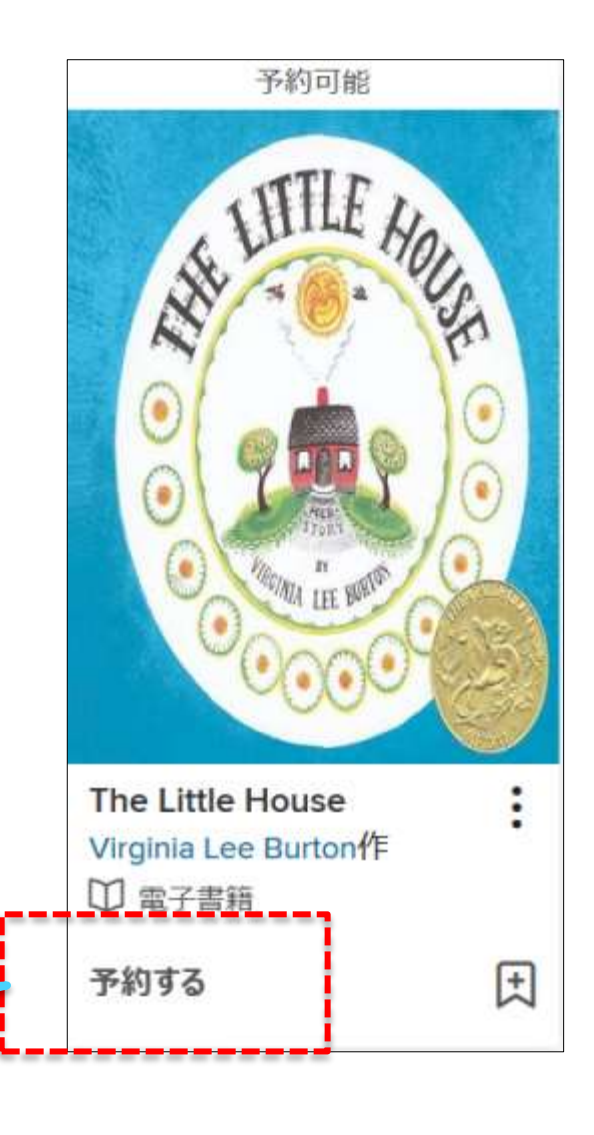

9.貸出を予約する

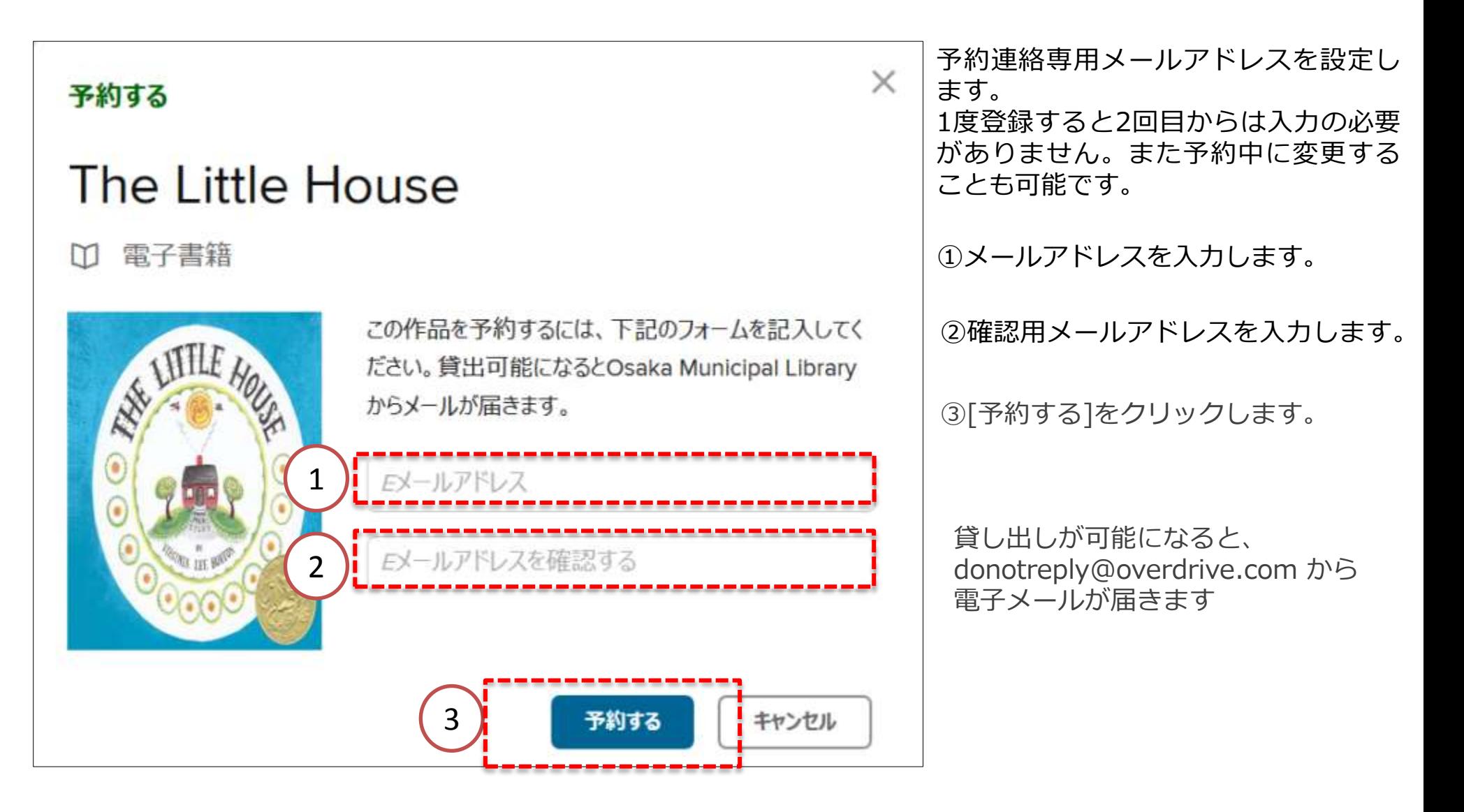

## 9.貸出を予約する

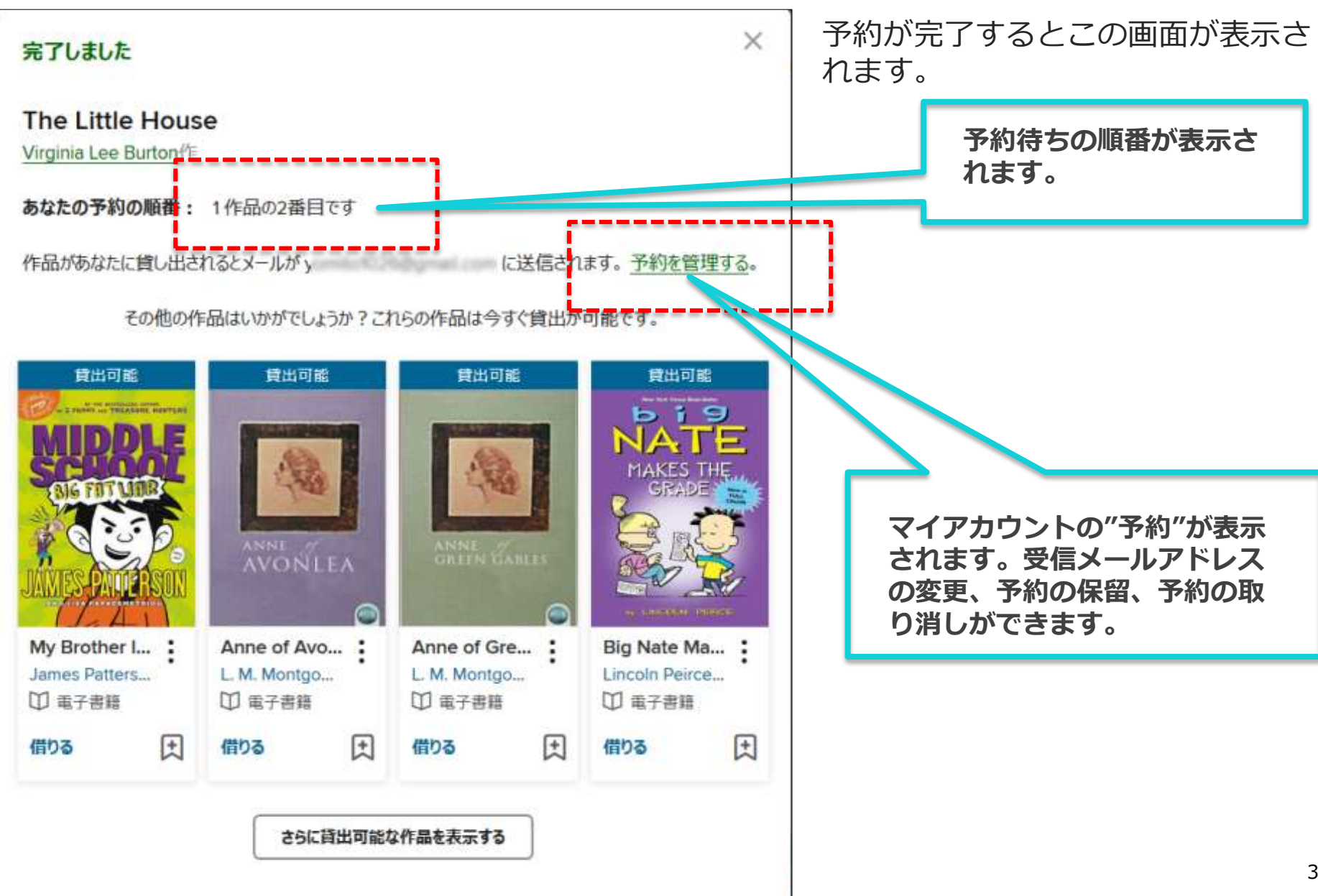

9.貸出を予約する

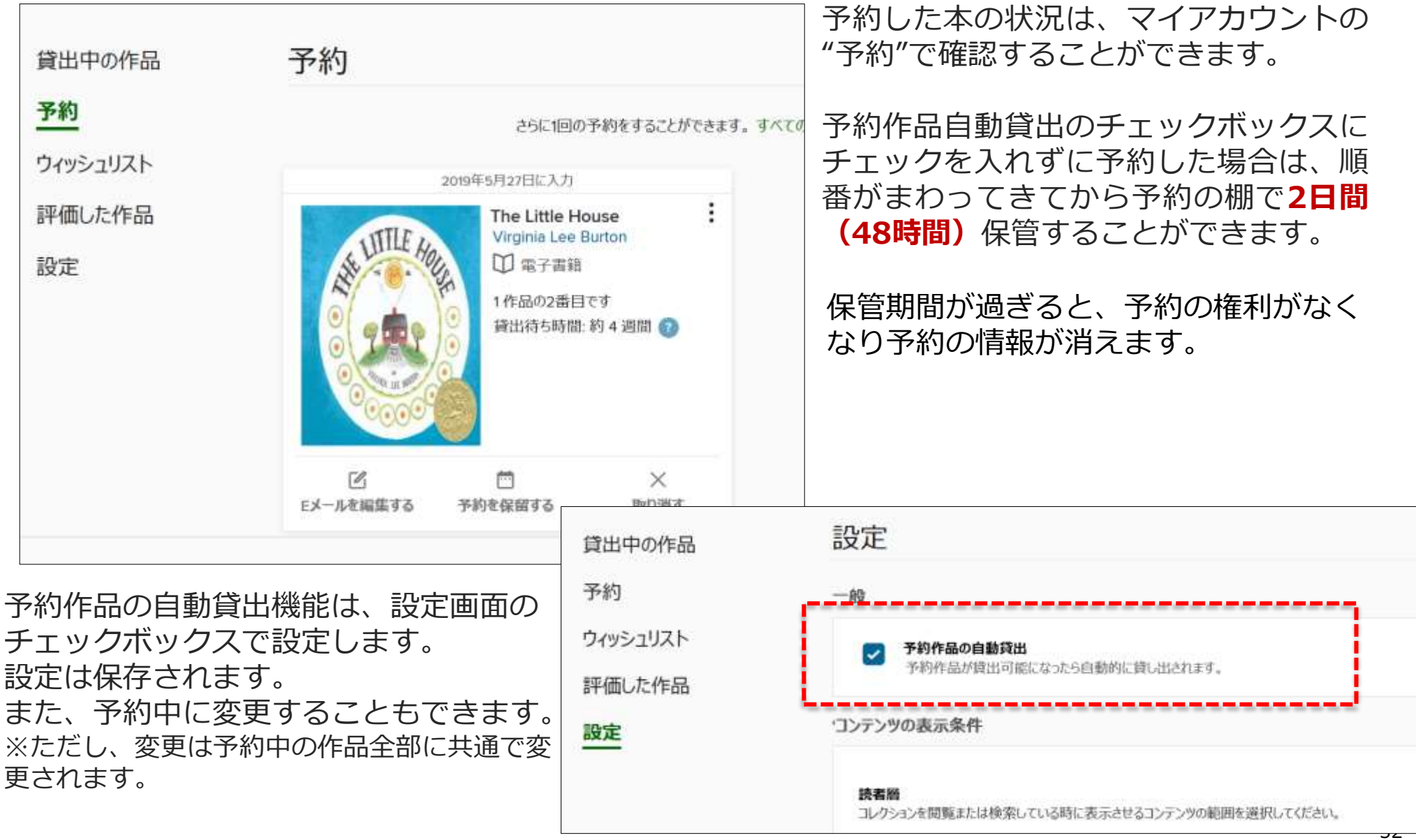

9.貸出を予約する

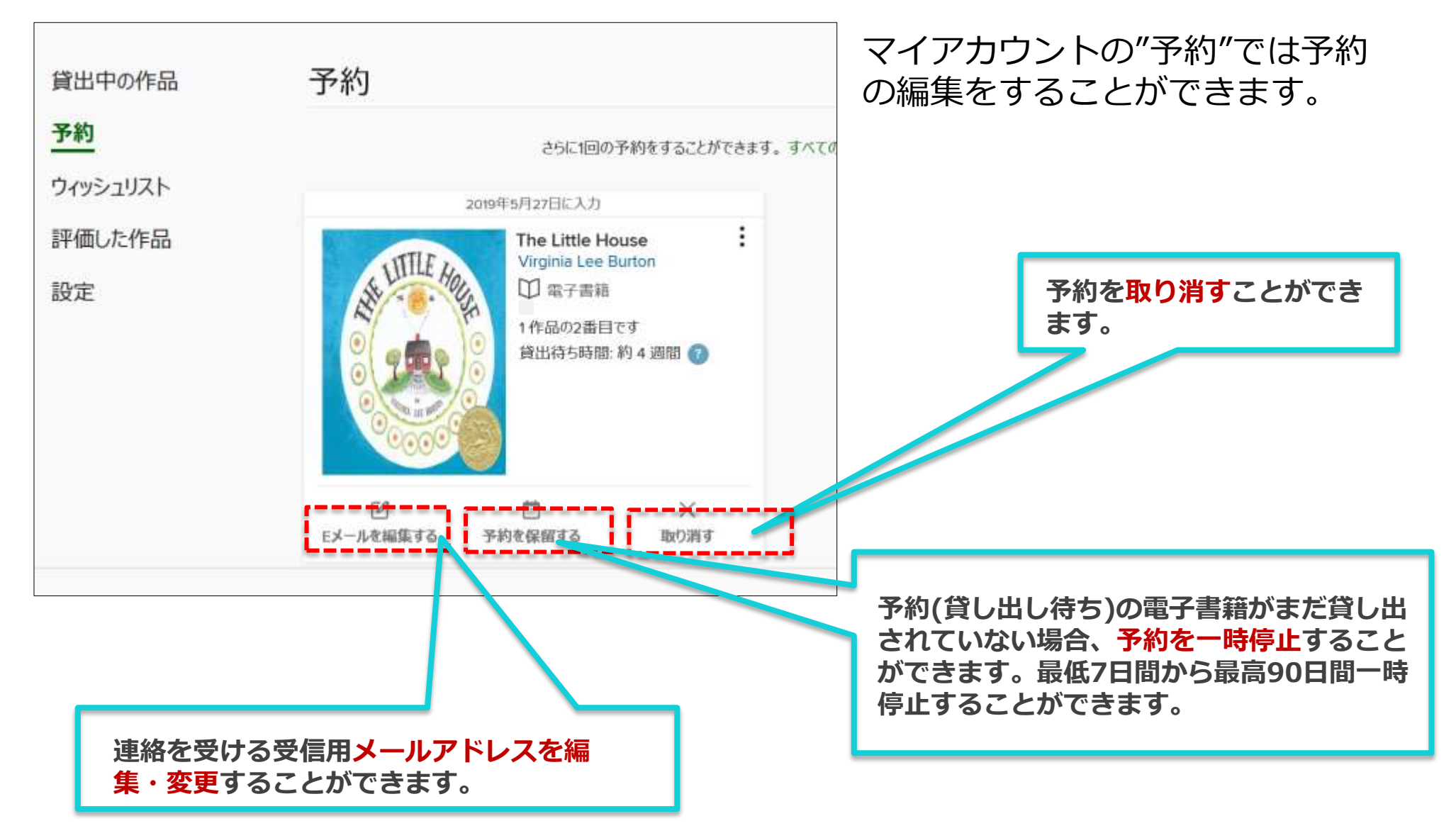